## Video Annotation Function Quick Operation Guide for PCS-XG55/XG80

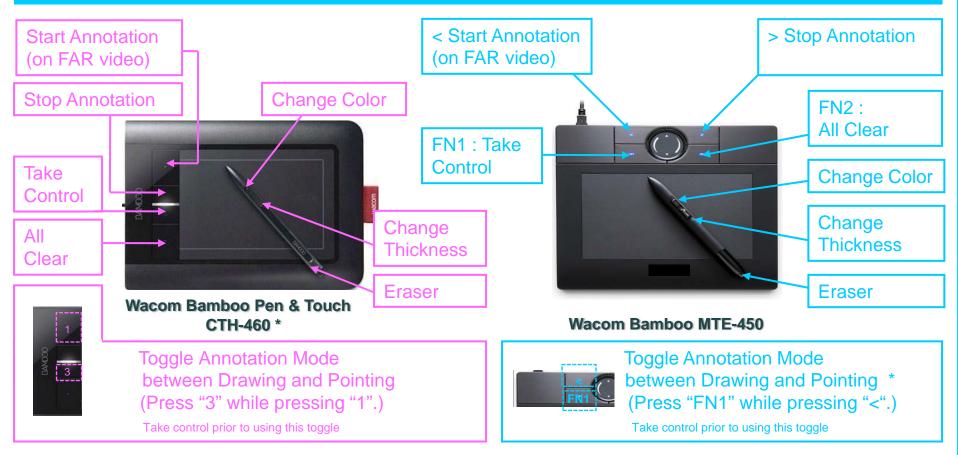

## To start annotation on NEAR video or PC image instead of on FAR video

| TOOLS button          | I Pret Lo.<br>Tools<br>Tools<br>Tool | Backgrourd Screen       | Annotation can be started |
|-----------------------|----------------------------------------------------------------------------------------------------|-------------------------|---------------------------|
| Press TOOLS button on | Select "Execute" for                                                                                                    | and "Annotation Mode"   | on the selected picture   |
| Remote Commander      | "Annotation"                                                                                                    | And then select "Start" |                           |

\*Supported at Ver 2.1 or higher of PCS-XG55/XG80

## Handy Functions Using CTH-460\* (Touch Input)

The touch input feature of CTH-460 allows you to enjoy the annotation function with your fingers in addition to a pen.

## Notes

•Pen and Touch inputs cannot be used at the same time.

•Touch input is disengaged whenever the pen is within the tablet active area.

•The pen input area is slightly larger than the touch sensor area.

| Functions        | Touch input                                                                                                  | Precautions                                                                                                    |
|------------------|----------------------------------------------------------------------------------------------------|----------------------------------------------------------------------------------------------------|
| Drawing/Pointing | Touch the tablet surface with the ball of a finger and slide                                                 | When the writing pressure is too small, drawing function does not work properly                                                                 |
| Eraser           | Touch the tablet surface with the balls of two fingers and slide                                             | During Eraser mode, even if you lift one of the two<br>fingers away from the tablet active area, it does not<br>return to Drawing/Pointing mode |
| Change Color     | Touch the tablet surface with a finger , then tap with a second finger to the right of that finger           |                                                                                                    |
| Change Thickness | Touch the tablet surface with a finger , then tap with a second finger (or thumb) to the left of that finger |                                                                                                    |

Toggle Touch Input between Enabled and Disabled (Press "2" while pressing "1".) Take control prior to using this toggle

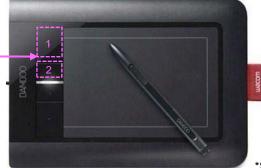

\*Supported at Ver 2.1 or higher of PCS-XG55/XG80